# **MDSS System Messages Training MDSS System Messages Training**

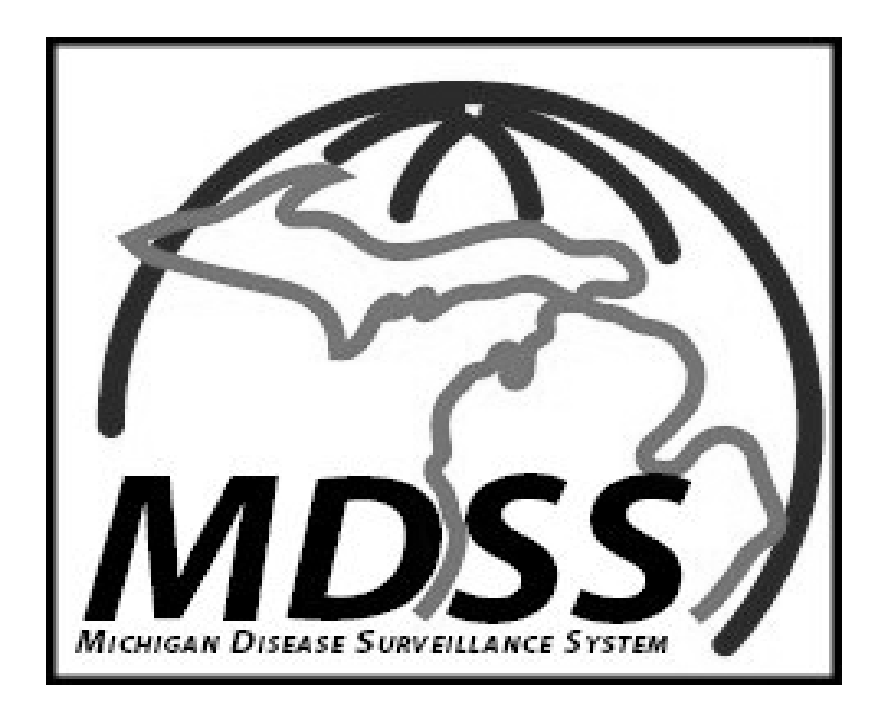

**Michigan Department of Community Health Michigan Department of Community Health Bureau of Epidemiology Bureau of Epidemiology Surveillance Systems Section Surveillance Systems Section**

### Overview of MDSS System Messaging

- Allows MDCH Administrators to create messages that are displayed for all users
- $\bullet\,$  A link will be added in the top Navigation bar titled 'Messages' after 'Case Investigation' and before 'Reports' 'Reports'
- Messages page will display all of the System Messages from the past several months
- 'New Messages Waiting' link displayed on bottom of case listings page to indicate new messages have been added since your last login been added since your last login

## Main Screen with Message Links

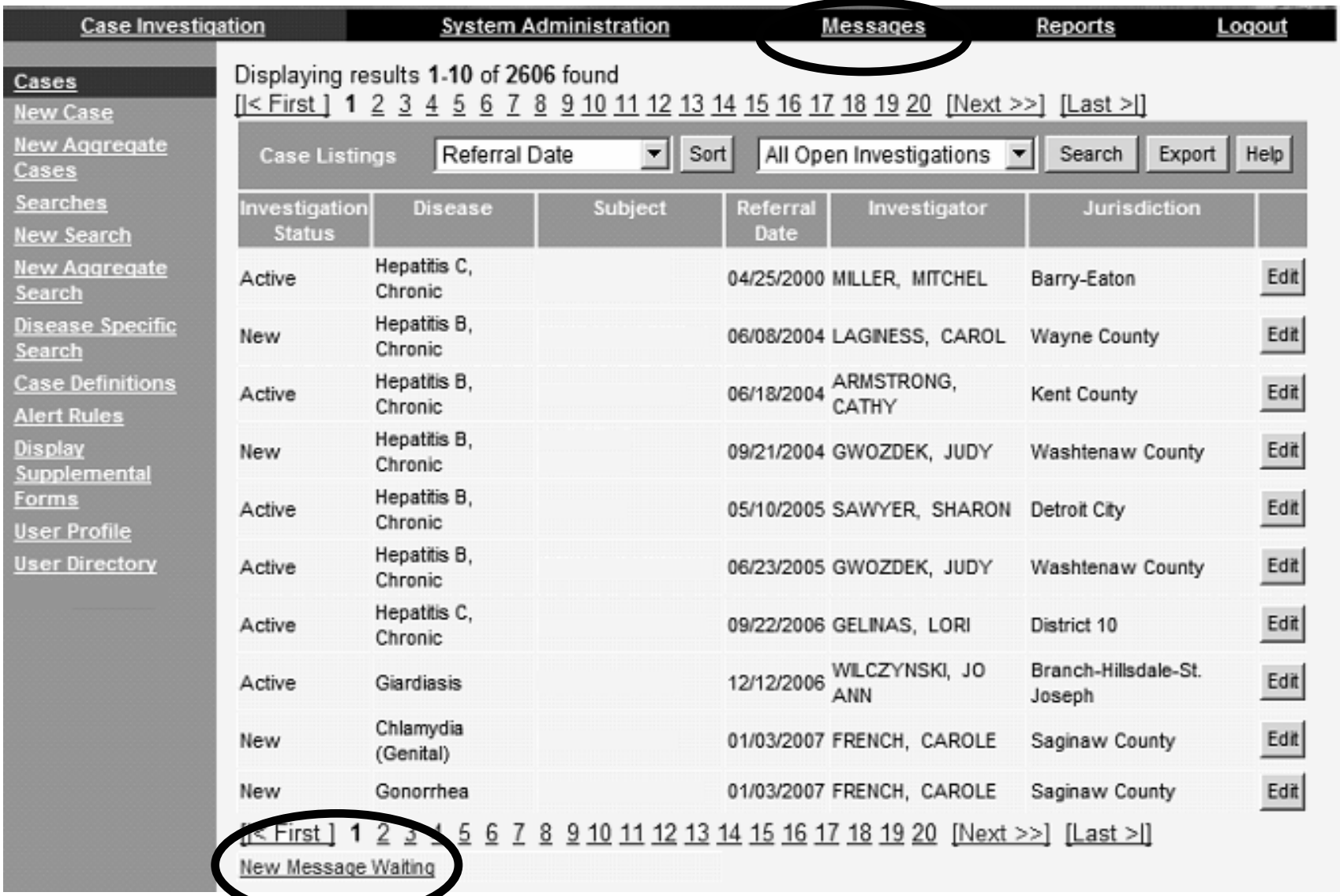

# Messages Page

- $\bullet\,$  The Messages page will be a listing of all current system messages including date, time, user name, and subject with the most recent message displayed first.
- Clicking on the "view" button next to a message opens a new page with the message details.

#### Messages Page - Example

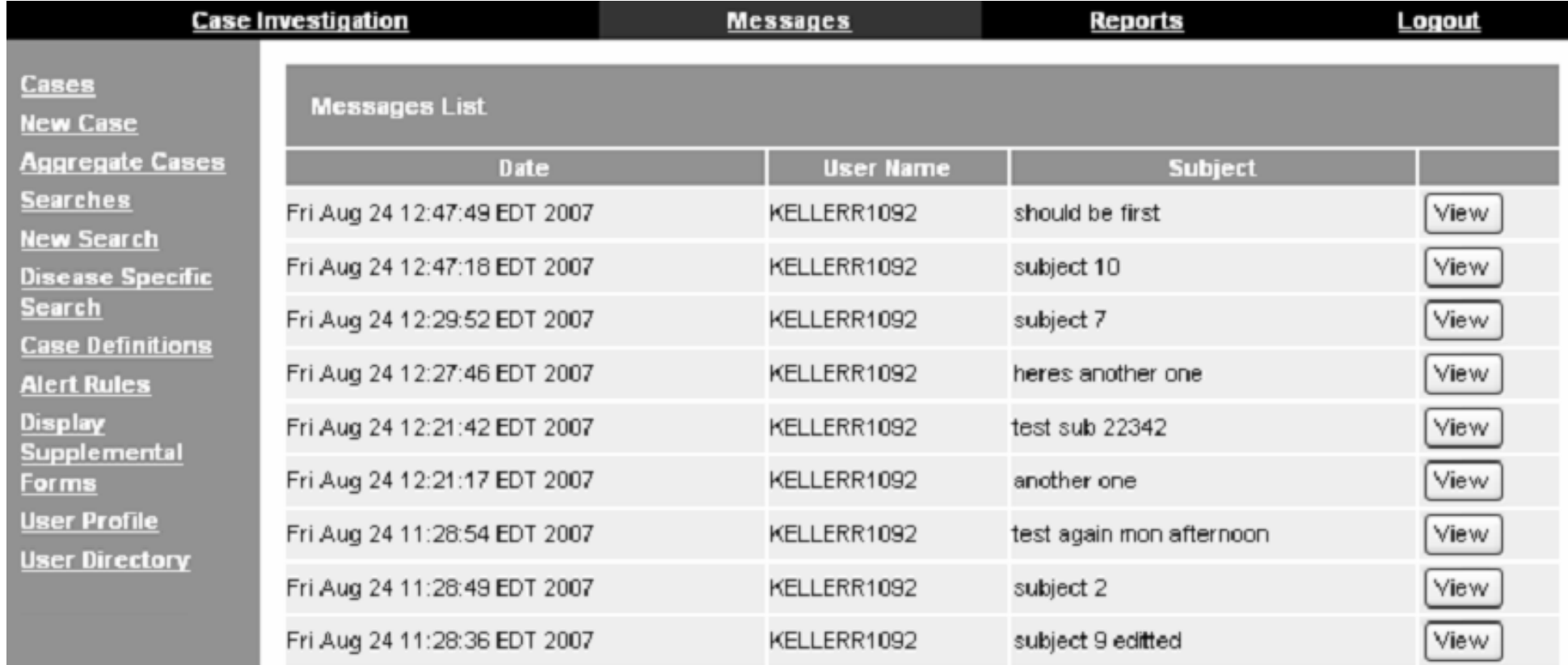

# View Message Page

- $\bullet\,$  The View Messages page will display the contents of a message.
- These contents will not be editable.
- $\bullet\,$  This page will have a print button available and a cancel button to go back to the Messages page.

#### View Messages Page - Example

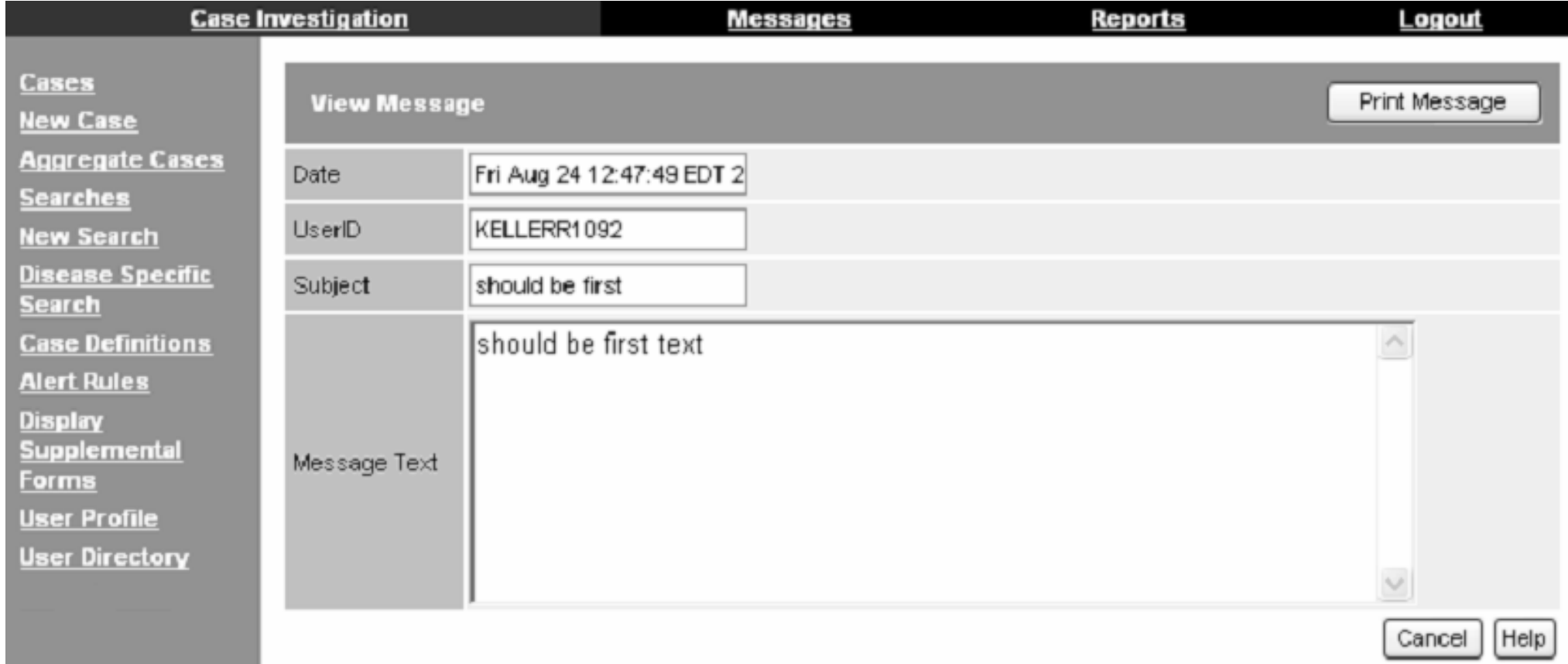

### More Information?

### **Contact Your Regional Epidemiologist Contact Your Regional Epidemiologist**

**- OR-**

**Brad Carlson, MPH Brad Carlson, MPH Surveillance Systems Coordinator carlsonbr@michigan.gov carlsonbr@michigan.gov**

**Elizabeth Lewis, MS Elizabeth Lewis, MS Senior Bioterrorism Epidemiologist Senior Bioterrorism Epidemiologist LewisE@michigan.gov LewisE@michigan.gov**

**MDSS Information Available on the Web MDSS Information Available on the Web**

**http:// http://www.michigan.gov/mdss www.michigan.gov/mdss**